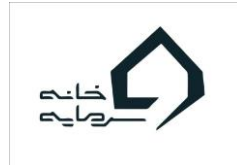

### **به نام خالق هستی بخش**

# **جزوه فیلترنویسی در دیدهبان بازار بورس اوراق بهادار تهران**

### **دوره نخبگان بورس خانه سرمایه**

**مولف: احمد لحیمگرزاده**

### **دیدهبان بازار بورس**

برای ورود به بخش دیدهبان بازار بورس با کلیک بر روی گزینه دیدهبان در سمت چپ بالای صفحه اقدام نمایید.

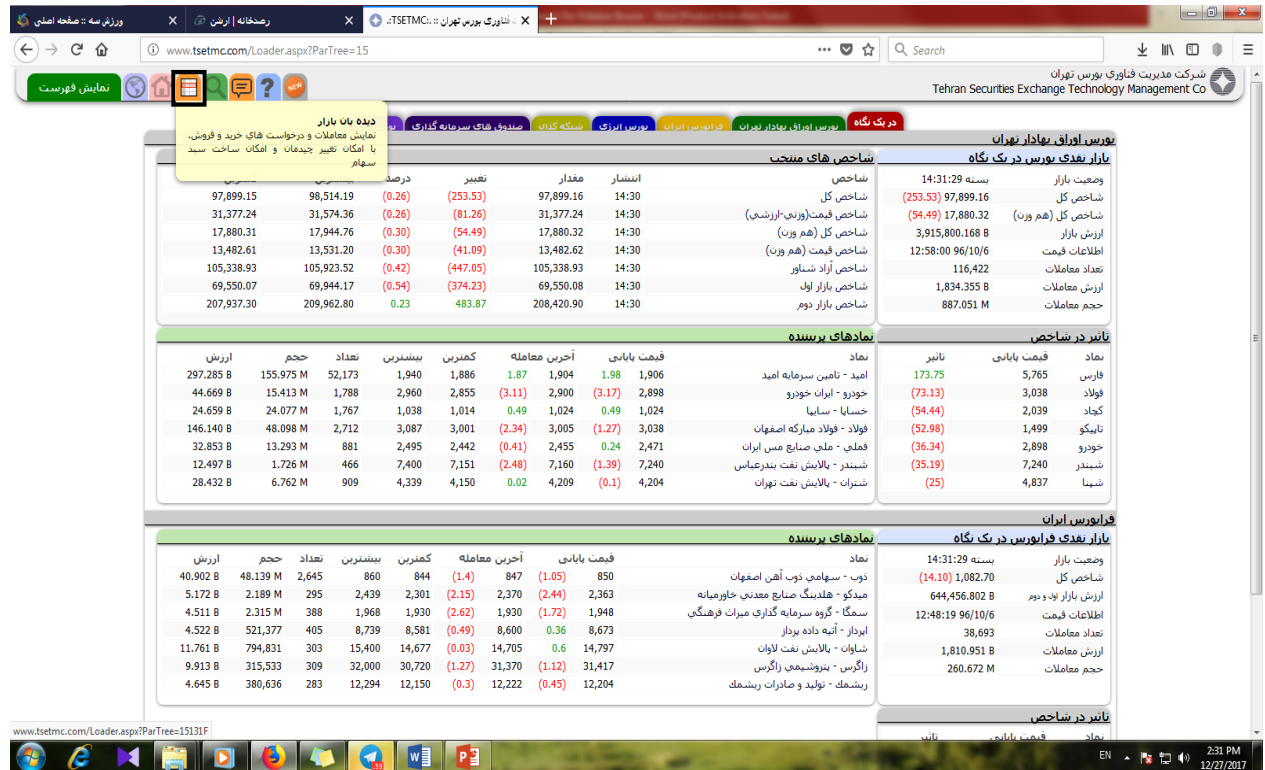

**مزایای دیدهبان نسبت به تابلوی شیشهای**

1(ارایه 11 متغیر مهم در رابطه با هر سهم

1(دستهبندی سهام بر اساس صنعتی که شرکتها در آن فعالیت میکنند.

(مقایسه سهام با سایر سهام فعال در آن صنعت (ارایه اطلاعات روزانه از تمامی سهام (ذخیره دادههای معاملاتی روزهای مختلف توسط سرمایهگذار و ....

**انواع بازارها:**

**1(بازار فرابورس – پایه:**

سهام موجود در این بازار بسیار ریسکی بوده و به هیچ عنوان به سرمایهگذاران حقیقی توصیه نمیشود با ابن وجود معاملهگرانی که بیانیه ریسک بازار فرابورس-پایه را میپذیرند میتوانند در این بازار به معامله بپردازند.

**2(بازار فرابورس:**

سهام موجود در این بازار از درجه بالاتری از شفافیت و استانداردهای سازمان بورس برخوردارند و میتوانند سهام مناسبی را در این بازار جهت سرمایهگذاری انتخاب نمود.

**3(بازار بورس:** سهامی که در این بازار دستهبندی میشوند بالاترین امتیاز را از نظر رعایت استانداردهای سازمان بورس گرفتهاند و در ظاهر مطمئنترین شرکتها جهت سرمایهگذاری بهحساب میآیند.

### **متغیرهای مهم در دیدهبان بازار:**

فرض کنید روز چهارشنبه و یکی از روزهای معاملاتی است.شرکت ارتباطات سیار ایران با نماد همراه، در نوبت اول 1111 سهم به قیمت 10111 ریال؛ در نوبت دوم 1111 سهم در قیمت 10151 ریال و در نوبت سوم 3111 سهم در قیمت 10911 ریال معامله شده است.با این فرضیات متغیرهای دیدهبان را تشریح میکنیم:

#### **1(تعداد:**

تعداد دفعاتی که معامله یک سهم انجام میشود را نشان میدهد،در مثال ما 3 را نشان میدهد.

#### **2(حجم:**

تعداد سهام معامله شده در یک روز معاملاتی از ابتدا تا آن لحظه را نشان میدهد.در مثال ما حجم برابر است با:

#### 1000+2000+3000=6000

#### **3(ارزش:**

مجموع ارزش ریالی معاملات انجام شده از ابتدا تا آن لحظه از بازار. در مثال ما برابر است با:

#### الف) 1700000000=17000

17050×2000=34100000(

#### 16900×3000=50700000(

#### ارزش← 17000000+341100000+50700000=101800000

#### **4(دیروز:**

بیانگر قیمت پایانی روزمعاملاتی قبل می باشد و اهمیت آن برای محاسبه بازه مجاز قیمتی در روز معاملاتی جاری می باشد.مثلا اگر مغیر دیروز در مثال ما 10111 ریال باشد و محدوده نوسان امروز +5 الی **-**5 باشد، محدوده مجاز نوسان قیمت همراه در روز معاملاتی جاری بدینصورت محاسبه میشود:

 $17000 \times 0.95 = 16150$ 

 $17000 \times 1.05 = 17850$ 

#### **5(اولین:**

این متغیر اولین قیمتی که سهم در روز معاملاتی جاری در آن معامله شده را نشان میدهد که در مثال ما 10111 ریال میباشد.

**6( آخرین قیمت معامله ) مقدار ، تغییر، درصد (:** این متغیر آخرین قیمتی را که سهم در آن معامله شده است نشان میدهد.در مثال ما 10911 ریال می باشد. مقدار همان مقدار عددی را نمایش میدهد یعنی 10911 تغییر مقدار تغییر قیمت آخرین معامله را نسبت به قیمت پایانی دیروز نشان میدهد یعنی :  $16900 - 17000 = (100)$ توجه آنکه وقتی عبارتی داخل پرانتز گذاشته میشود یعنی کاهش را نشان میدهد. در نهایت درصد، درصد تغییر قیمت آخرین معامله را نسبت به قیمت پایانی دیروز نشان می- دهد.در مثال ما برابر است با:

 $(100) / 17000 = (0.01)$ 

#### **7(کمترین:**

بیانگر کمترین قیمتی است که در یک روز معاملاتی سهم در آن معامله شده است که در مثال ما 10911 ریال می باشد.

#### **8(بیشترین:**

بیانگر بیشترین قیمتی است که سهم در یک روز معاملاتی در آن معامله شده است که در مثال ما 10151 ریال می باشد.

#### **:EPS)9**

بیانگر سود هر سهم است که از تقسیم سود خالص پس از کسر مالیات بر تعداد سهام منتشر شده شرکت بدست میآید.

#### **11(نسبت قیمت به درآمد)E/P ):**

بر اساس سیستم جدید تعریف شده در سایت؛ این نسبت از تقسیم قیمت جاری سهم بر آخرین سود هر سهم محقق شده در سال مالی قبل اعلام میشود.

#### **11(خرید :**

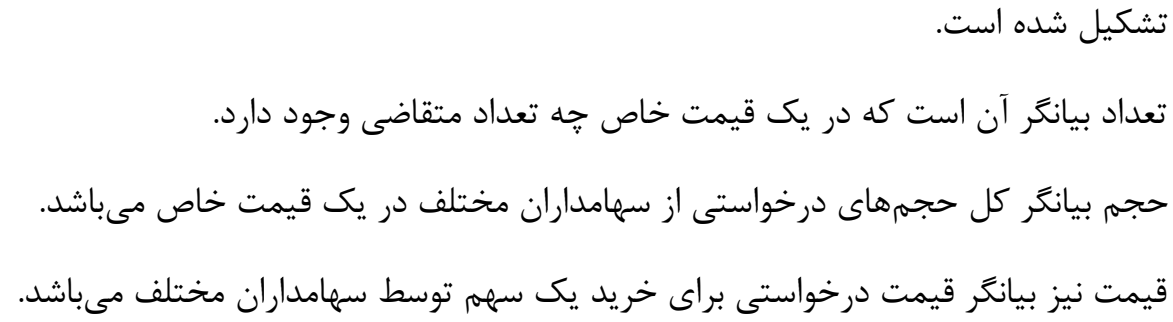

این متغیر بیانگر سطر اول تقاضا برای هر سهم میباشد. و از سه بخش تعداد، حجم و قیمت

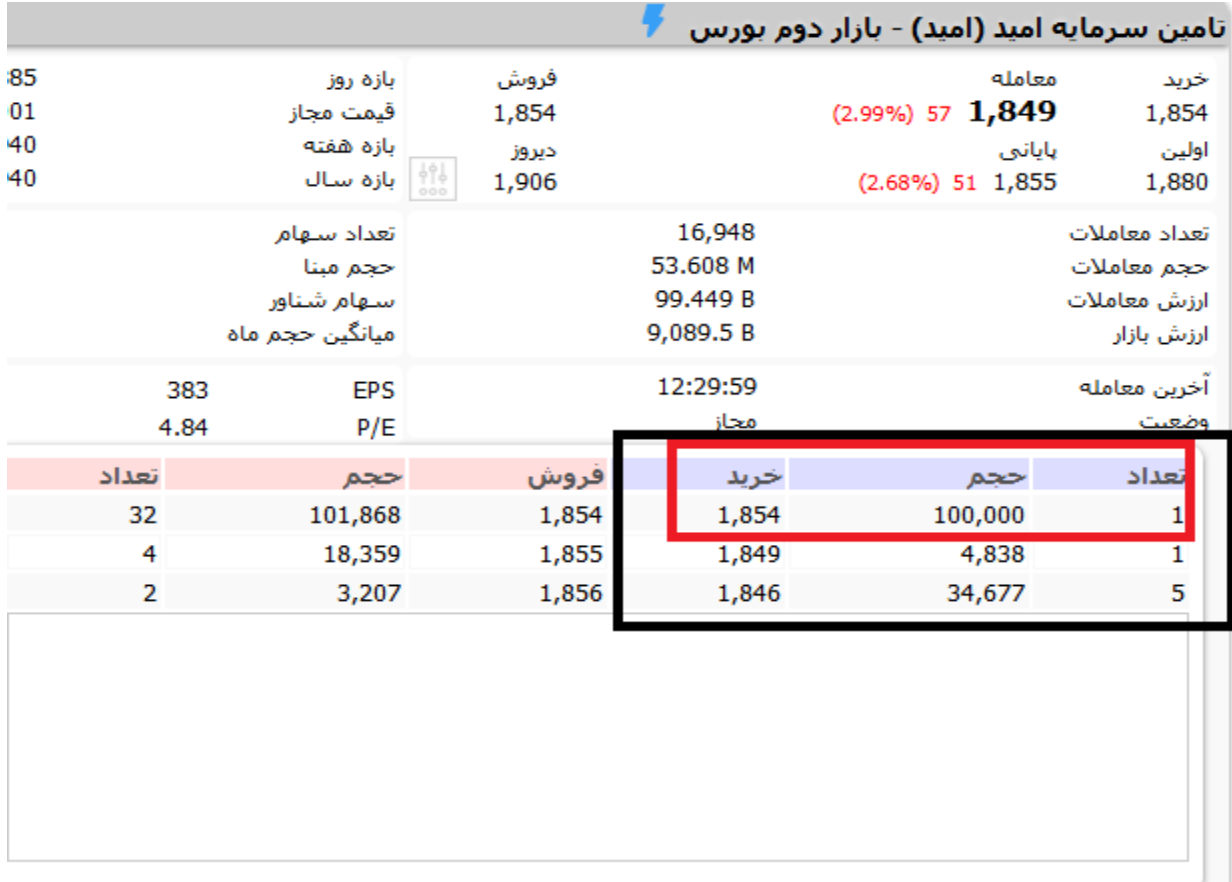

همانطور که میبینید کادر قرمز رنگ بیانگر اینست که یک سهامدار خواهان خرید 111 هزار سهم امید در قیمت 1054 ریال میباشد. نکته مهم در رابطه با بخش تقاضا اینکه در جهت افزایش نقدشوندگی هرکسی که قیمت بالاتری را جهت خرید یک سهم درخواست نماید در اولویت قرار میگیرد.

**12(فروش :**

این متغیر بیانگر سطر اول عرضه برای هر سهم میباشد. و از سه بخش تعداد، حجم و قیمت تشکیل شده است.

تعداد بیانگر آن است که در یک قیمت خاص چه تعداد عرضهکننده وجود دارد. حجم بیانگر کل حجمهای عرضهشده از سهامداران مختلف در یک قیمت خاص میباشد. قیمت نیز بیانگر قیمت درخواستی برای فروش یک سهم توسط سهامداران مختلف میباشد.

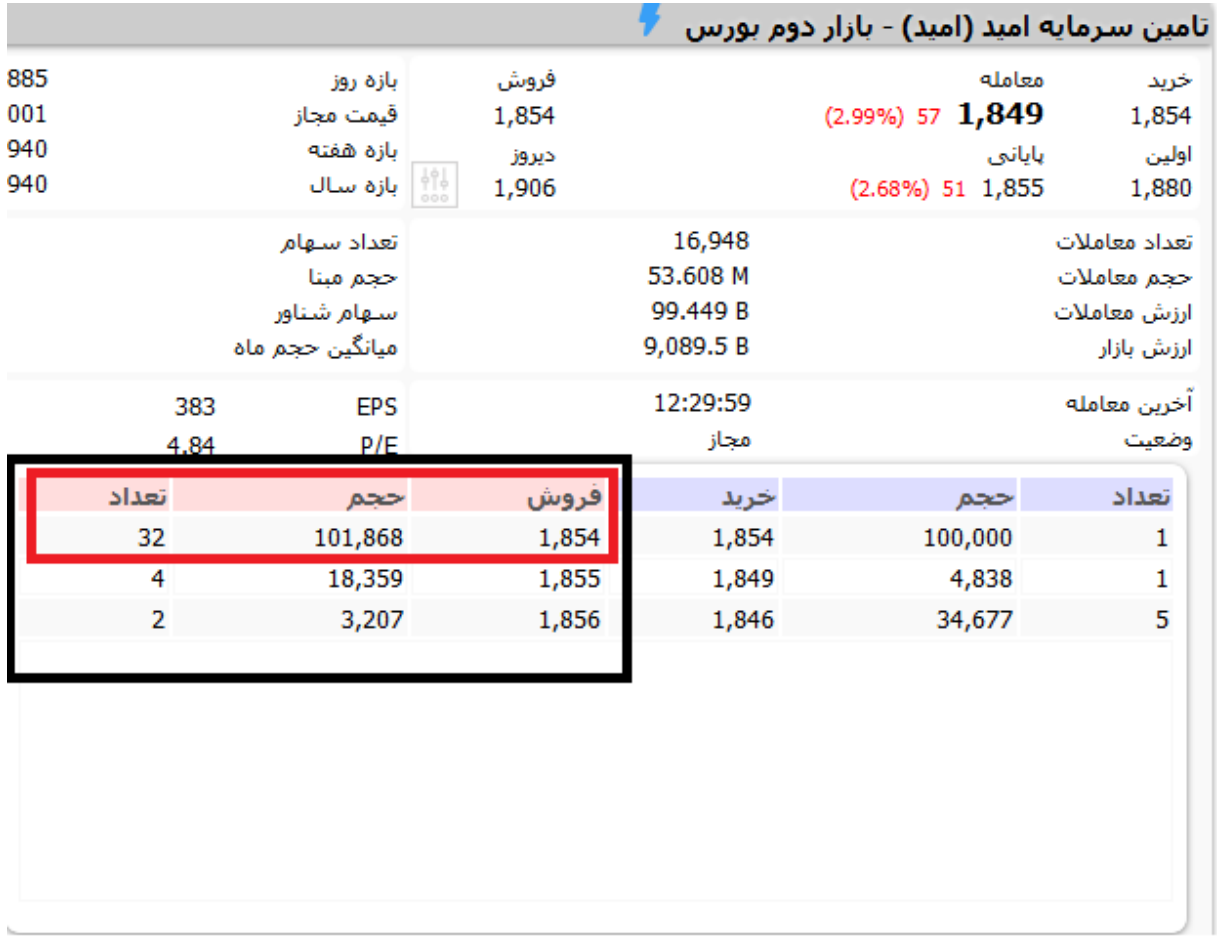

همانطور که میبینید کادر قرمز رنگ بیانگر اینست که 31 سهامدار خواهان فروش 111000 سهم امید در قیمت 1054 ریال میباشند.

نکته مهم در رابطه با بخش عرضه اینکه در جهت افزایش نقدشوندگی هرکسی که قیمت پایینتری را جهت فروش یک سهم درخواست نماید در اولویت قرار میگیرد.

**13(حجم مبنا :**

**فلسفه حجم مبنا:**

کمک به افزایش نقدشوندگی سهام شرکتهای بزرگ و جلوگیری از ایجاد فرصت های سفتهبازی در معاملات سهام شرکتهای کوچک

ـ برخی از روشهای محاسبه حجم مبنا :

الف(191110 سرمایه ثبت شده شرکتها

برای مثال شرکت تأمین سرمایه امید که سرمایه ثبت شده 499 میلیارد ریالی دارد در صورتیکه سیستم مذکور پابرجا بود حجم مبنای 3911111 میداشت.

ب(191114 سرمایه ثبت شده شرکتها : برای مثال شرکت تأمین سرمایه امید که سرمایه ثبت شده 499 میلیارد ریالی دارد در صورتیکه سیستم مذکور پابرجا بود در تمامی ایام سال مادامیکه افزایش سرمایه ندهد حجم مبنای 1960000 مے داشت.

پ(محاسبه حجم مبنا به صورت هفتگی : در این روش شرکتها را به سه دسته کوچک، متوسط و بزرگ تقسیمبندی میکنند.شرکتهایی که ارزش بازار روزانه آنها کمتر از 511 میلیون ریال باشد شرکت کوچک، شرکتهایی که ارزش بازار روزانه آنها بین 511 میلیون ریال تا 11 میلیارد ریال قرار بگیرند جزو دسته متوسط و آنهایی که ارزش بازار روزانه آنها بیش از 11 میلیارد ریال باشد جزو شرکتهای بزرگ قرار می گیرند. حال شرکتهایی که جزو شرکتهای کوچک بهحساب میآیند حجم مبنای هفتگی آنها اینگونه حساب میشود:

$$
\frac{500M}{2}
$$
یمت پایانی در آخر هفته  $=$ 

شرکتهایی که جزو شرکتهای متوسط بهحساب میآیند حجم مبنای هفتگی آنها به صورت 191114 سرمایه ثبت شده شرکتها محاسبه میشود.

و در نهایت شرکتهایی که جزو دسته شرکتهای بزرگ محسوب میشوند به این صورت اقدام میکنیم:

**14( قیمت پایانی :**

برای محاسبه قیمت پایانی تو متغیر حجم معاملات و حجم مبنا ملاک قرار گرفته و محاسبه می- شود و مهمترین کارکرد آن محاسبه بازه معاملات در روز معاملاتی بعد می باشد.

برای محاسبه قیمت پایانی به این شیوه عمل میکنند:

اگر حجم معاملات بزرگتر یا مساوی حجم مبنا بود از رابطه زیر برای محاسبه قیمت پایانی اقدام میشود:

اما اگر حجم معاملات کمتر از حجم مبنا بود رابطه زیر مورد استفاده قرار میگیرد:

حال به بررسی عدم رشد 5 درصدی نماد امید در اولین روز معاملاتی خود پس از عرضه اولیه میپردازیم:

قیمت پایانی روز قبل)چهارشنبه – قیمت عرضه به عموم( = 1011 ریال

حجم مبنا = 1901111

حجم معاملاتی در روز شنبه)اولین روز معاملاتی پس از عرضه( = 415019 مقدار تغییر قیمت پایانی در صورت رسیدن حجم معاملات به حجم مبنا = 01 محاسبه قیمت پایانی در روز شنبه :

ققدار تغییر قیمت پایانی در روز شنبه
$$
\frac{425609*80}{1960000} = 17
$$

در نتیجه قیمت پایانی برابر است با :

$$
1600 \, + \, 17 \, = \, 1617
$$

### **ابزارهای دیدهبان :**

وقتی وارد دیدهبان بازار میشوید ابزارهای کمکی در بالای صفحه رؤیت میشود(همانند شکل زیر).

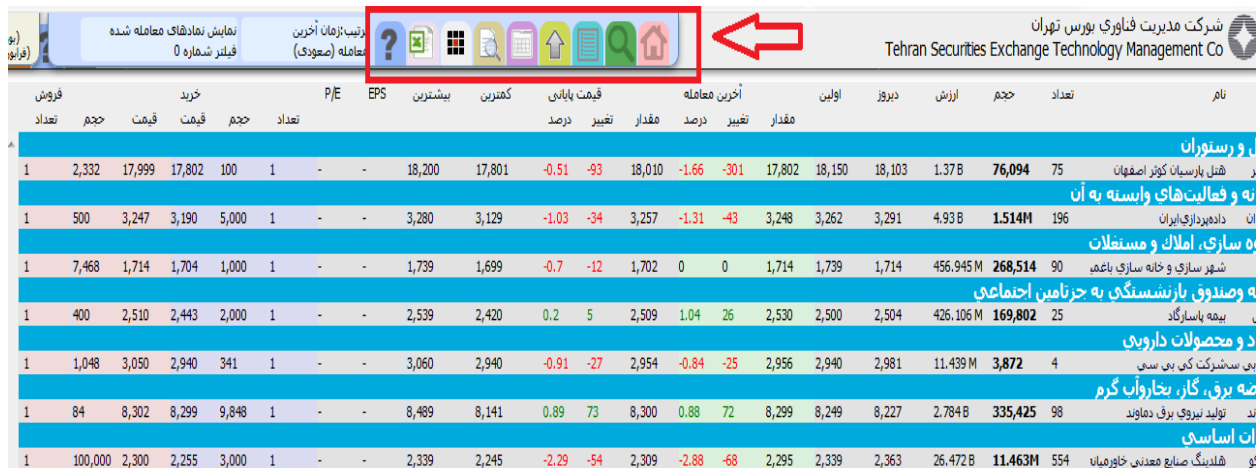

### **تنظیمات :**

در این قسمت میتوانید تنظیمات کلی در دیدهبان را به انجام برسانید که در ادامه میآید:

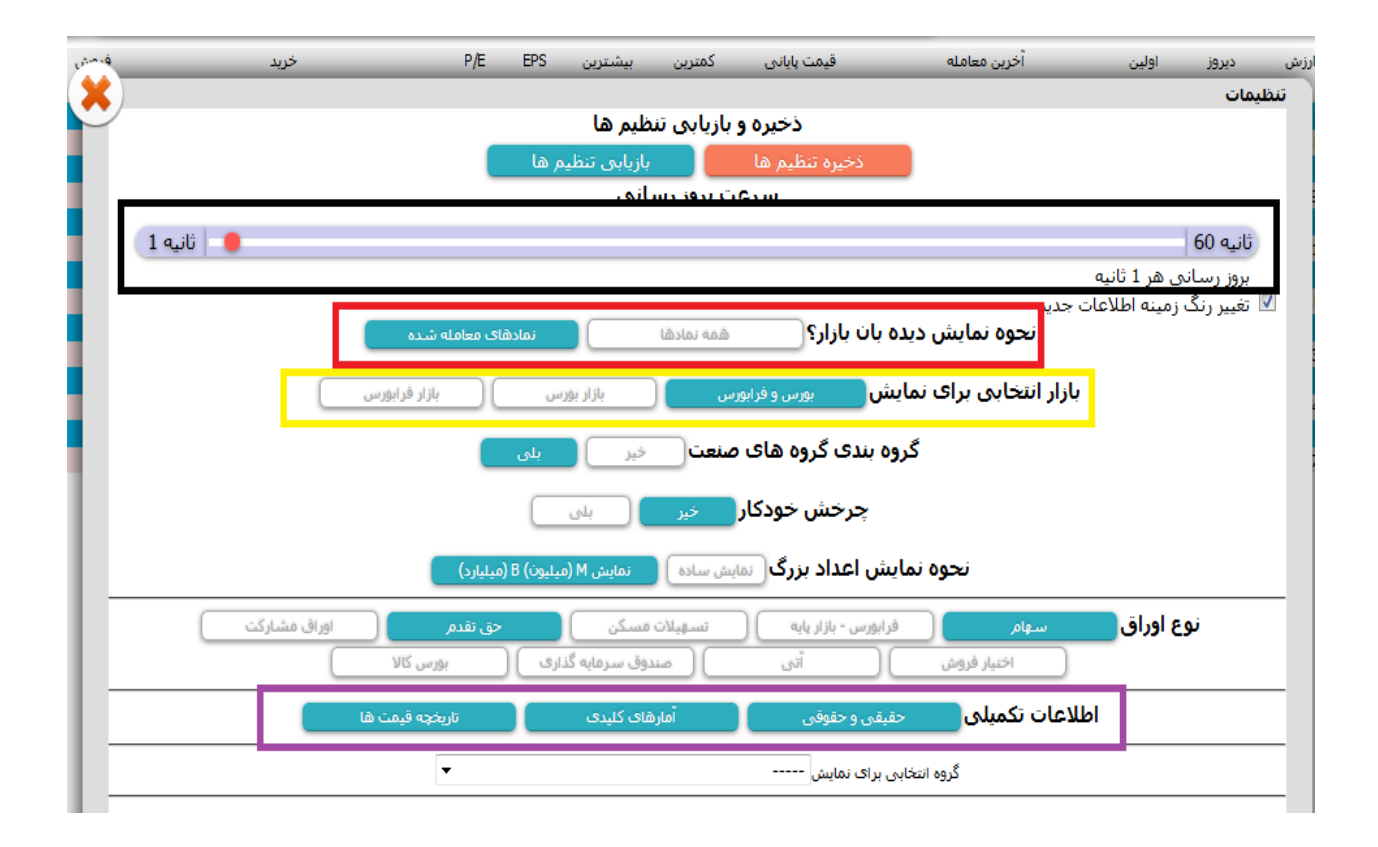

کادر سیاهرنگ جهت تنظیم سرعت بروزرسانی اطلاعات مربوط به نماد است که منطقیترین آن یک ثانیه میباشد اما در موارد خاصی شما میتوانید آنرا به 31 یا 51 ثانیه تغییر دهید.

کادر قرمز رنگ جهت نمایش سهام بر اساس باز یا بسته بودن نمادهاست؛ بسته به تصمیم شما میتوانید فقط نمادهای درحال معامله و یا تمامی نمادها را انتخاب کنید که معمولا فقط نمادهای در حال معامله را انتخاب میکنند.

کادر زرد رنگ جهت نمایش سهام بازارهای مختلف کاربرد دارد که مجددا عرف سهام بورس و فرابورس را بهطور همزمان انتخاب میکنند.

بلی بودن گروهبندی گروههای صنعت موجب میشود که سهام را در کنار سهام همگروه خود در یک مکان نشان دهد و این خود قابلیت مقایسه را افزایش میدهد.

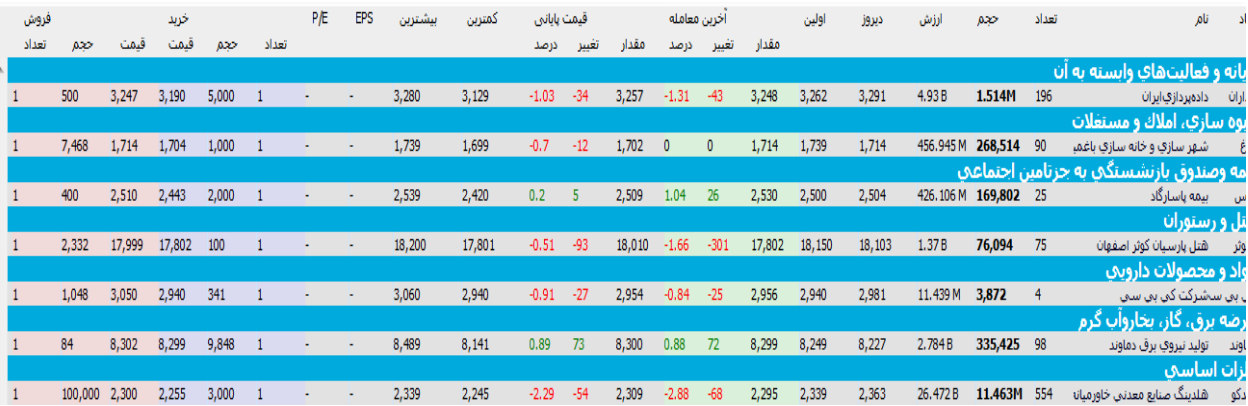

دسته بندی سهام در صنعت خاص خود

در صورت تمایل به استفاده از فیلتر؛ حتما تمامی گزینههای مربوط به اطلاعات تکمیلی را فعال نمایید.

در قسمت اوراق نیز میتوانید انواع اوراقی را که در بورس اوراق بهادار در حال معامله میباشد انتخاب کنید و غالبا سهام و حق تقدم فعال میباشد)با توجه به انواع اوراقی که در بازار در حال معامله میباشد).

**قالب نمایش :**

شیوه نمایش سهام را در دیدهبان مشخص میکند که بهصورت پیشفرض نمونههایی دارد که فرمتهای آماده به شرح جدول ذیل میباشد.برای حالت شخصی به مثال عملی توجه کنید.

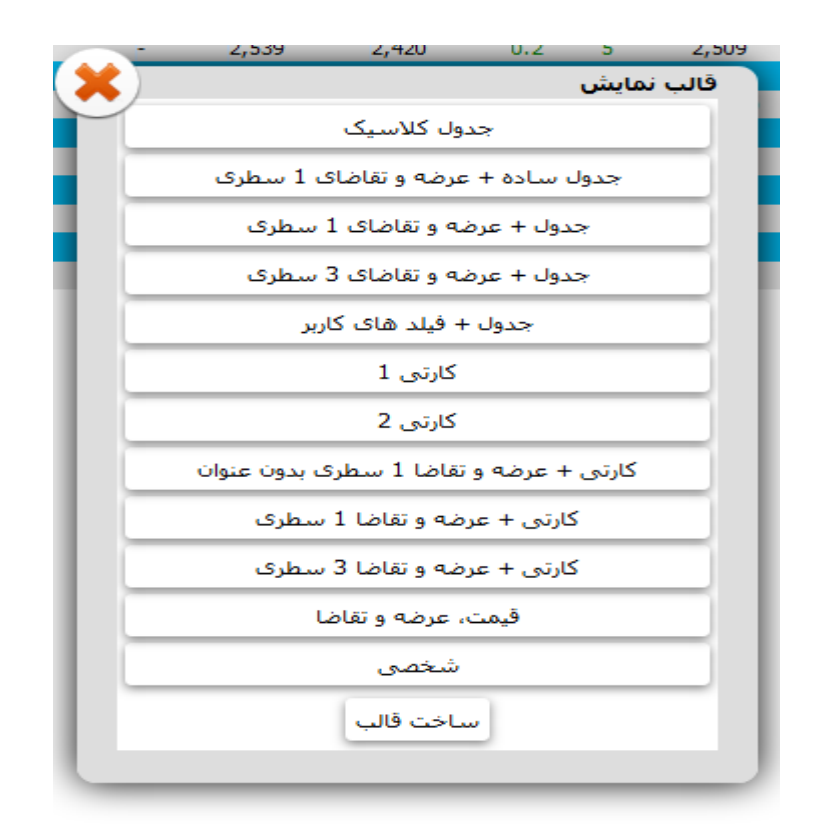

### **مشاهده سریع :**

با فعال کردن این گزینه با کلیک بر روی هر سهم اطلاعات تجمیعی مربوط به آن نماد را در سمت چپ تصویر میتوانید مشاهده کنید.

### **خروجی :**

با کمک این بخش شما میتونید از اطلاعات به نمایش درآمده در دیدهبان در فرمتهای HTML و EXCEL پرینت بگیرید.لازم به ذکر است که شما به دادههای 01 روز معاملاتی قبل نیز دسترسی دارید.

### **راهنما :**

در این قسمت راهنمای بخشهای مختلف دیدهبان سایت بورس اوراق بهادار را خواهید یافت.

### **فیلتر :**

یکی از کاربردیترین بخشهای دیدهبان بازار بورس میباشد که مهمترین هدف در آن شناسایی سهامی است که از ویژگی خاصی تبعیت میکنند.

در گام نخست متغیرهای مختلفی را که میتوان به صورت قابل قبول در فیلتر بکار برد در قالب لیست زیر معرفی میکنیم :

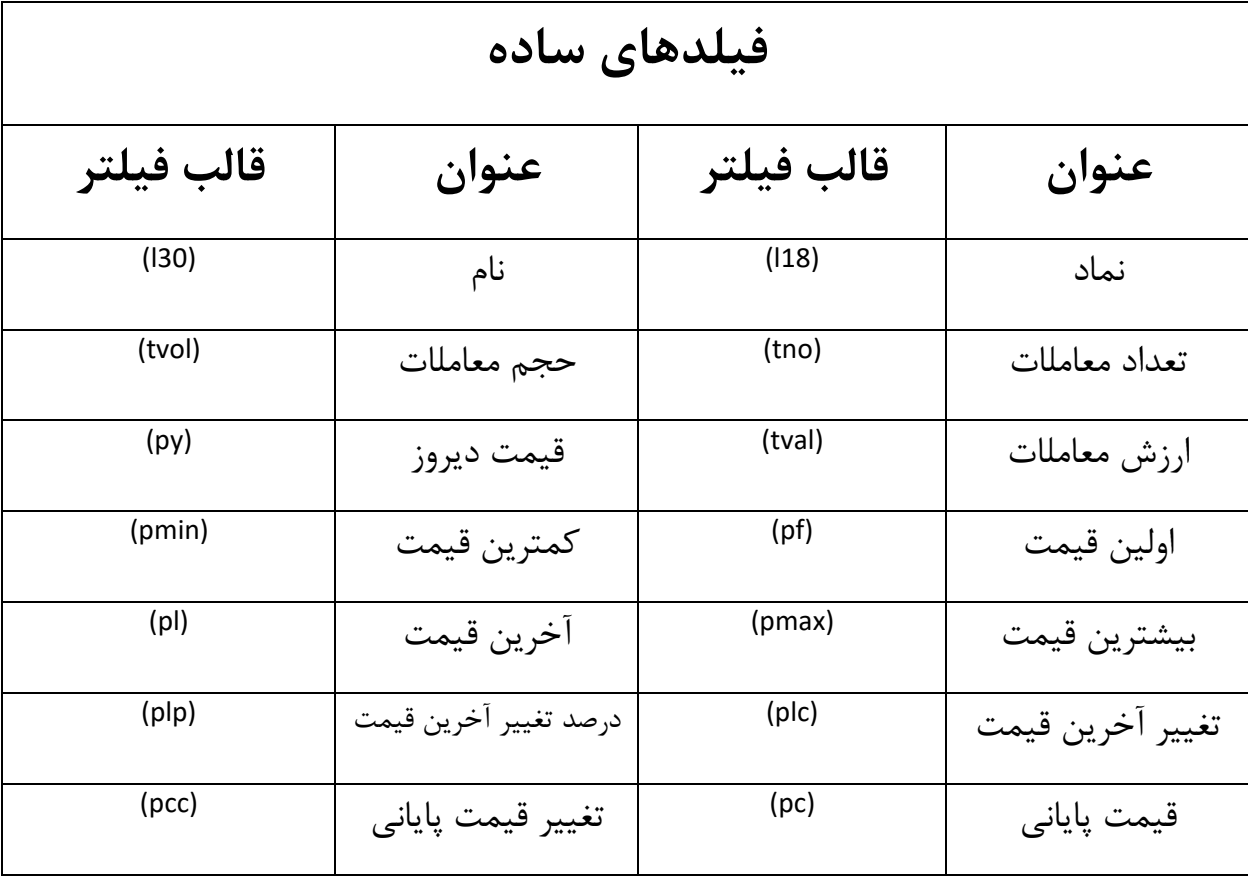

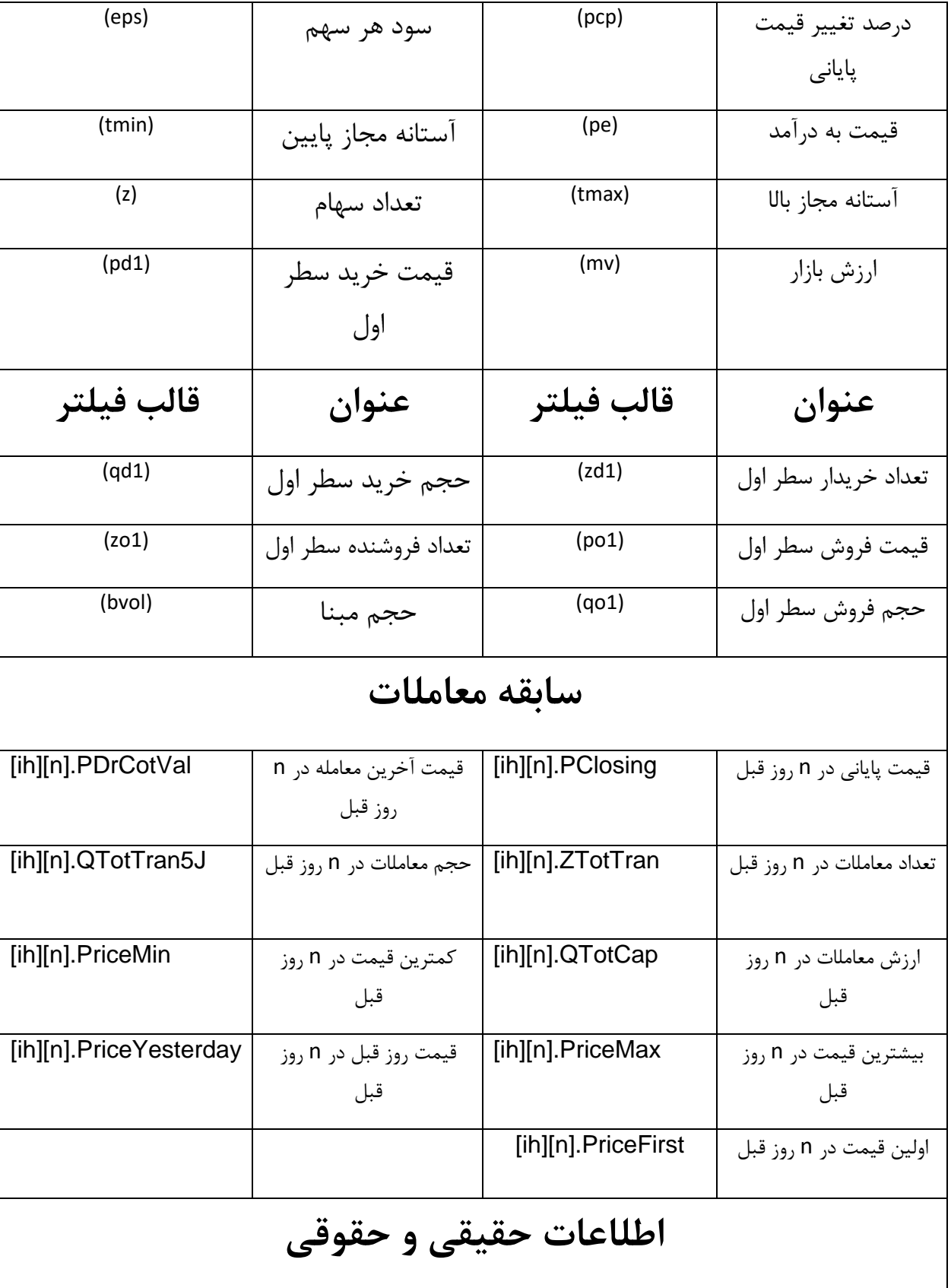

Г

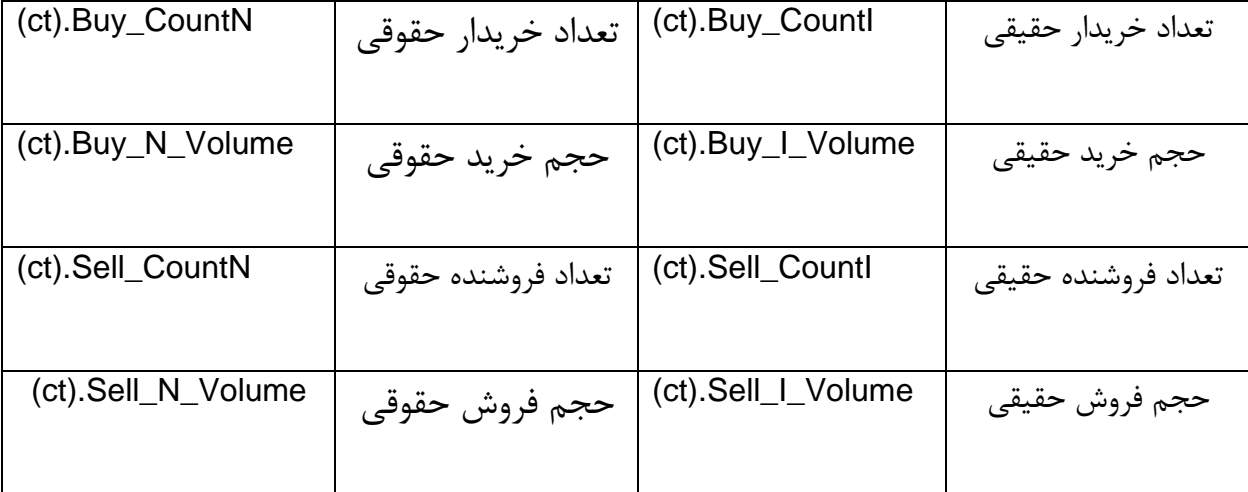

**آمارهای کلیدی**

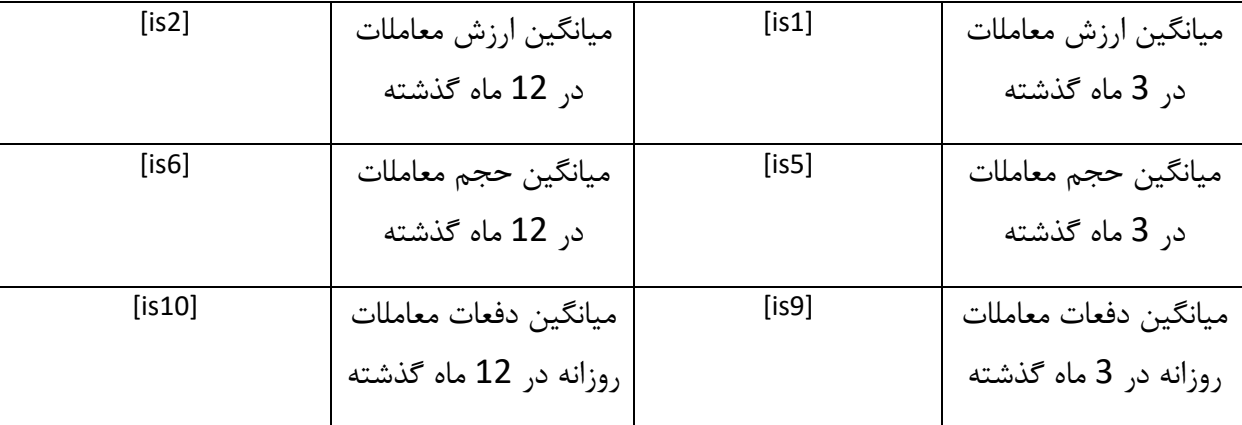

باقی فیلترهای مربوط به آمار کلیدی در قسمت راهنمای دیدهبان در قسمت آمارهای کلیدی در فیلتر مراجعه شوذ.

## **عملگرها در فیلترنویسی**

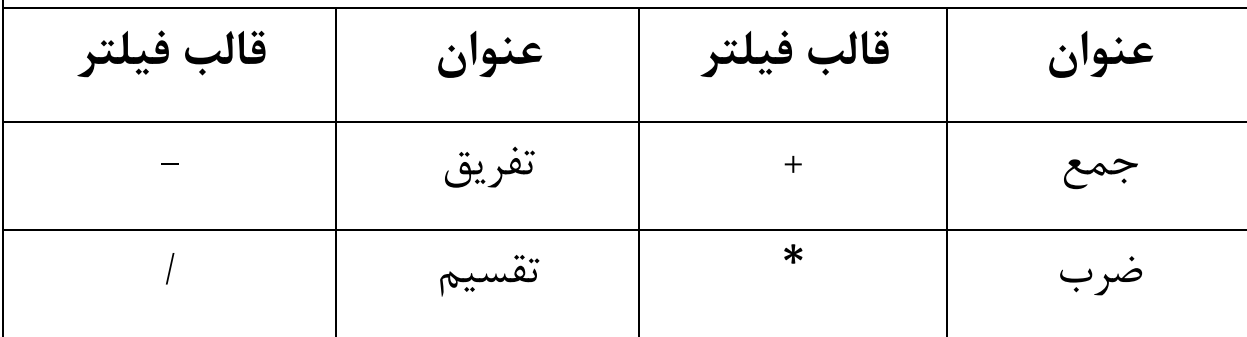

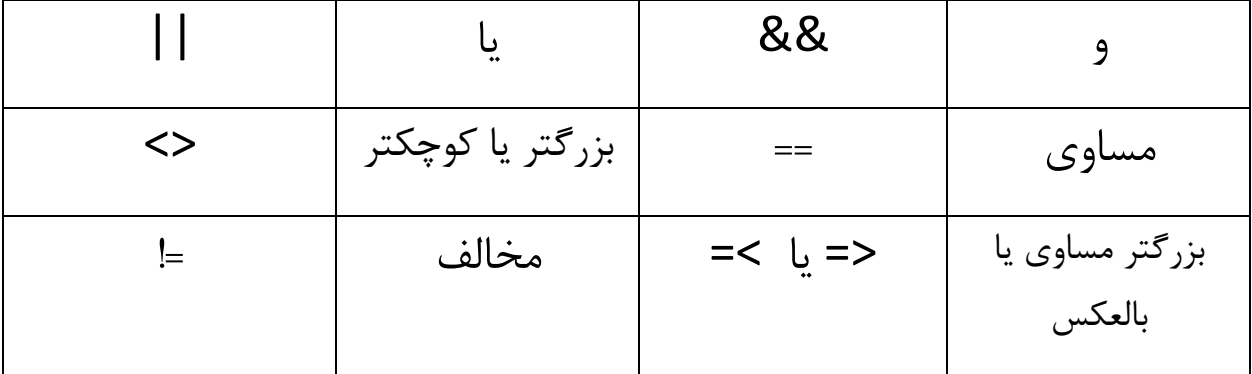

### **دستورالعمل کلی فیلترنویسی :**

ـ تعیین هدف مالی مدنظر ـ تبدیل هدف فوق به جزییات قابل بیان در فیلترنویسی ـ نوشتن دستورات فوق به زبان فیلترنویسی ـ بررسی صحت فیلتر نوشته شده ـ گزینش سهام خاص از بین سهام فیلتر شده جهت انجام تحلیل تکنیکال و بنیادی بر روی آن

**در ادامه چهار فیلتر کاربردی را به صورت مثالی میآوریم:**

**1(سهام مناسب برای خرید** مبنای ما سهامی است که صف فروش باشند و از فردا آماده حرکت میباشند. الف(صف فروش => قیمت فروش سطر اول حداقل قیمت مجاز و همزمان حجم خرید سطر اول صفر باشد

(po1)==(tmin)&&(qd1)==0 ب)در نهایت اینکه بتواند فیلتر ما شرایط ایدهآلتری را ارایه دهد حجم فروش سطر اول را 3 برابر حجم مبنا تعریف می کنیم

$$
(qo1) > 3*(bvol)
$$

در نتیجه فیلتر ما اینگونه خواهد بود: (po1)==(tmin)&&(qd1)==0&&(qo1)>3\*(bvol)

**2(سهام با نوسان زیاد در بازار** مبنای سهامی است که بیش از 5 درصد تغییر مثبت در طی یک روز داشتهاند. الف)برای رسیدن به چنین هدفی بایستی اختلاف بین حداقل و حداکثر قیمت یک سهم در یک روز معاملاتی بیش از 5 درصد باشد.

((pmax)-(pmin))/(pmin)>=0.05

**ادامه در صفحه بعد** ب(قیمت آخرین معامله برابر حداکثر قیمت معامله شده در یک روز معامله باشد.  $(pI)==(pmax)$ 

در نتیجه فیلتر نهایی خواهد بود :

#### $((pmax)-(pmin))/(pmin)>=0.05&([p])==(pmax)$

**3( حقوقی بیش از %61 حجم معاملات خرید داشته است.**

در اینجا به دنبال شناسایی سهامی هستیم که حقوقی به دنبال بیرون کشیدن سهام از دست حقیقی هستیم.

الف(حقوقی بیش از 01 درصد معاملات خرید داشته است.

**(ct).Buy\_N\_Volume>=(tvol)\*0.6**

ب(حقوقی بیش از 11 درصد معاملات فروش نداشته است.

**(ct).Sell\_N\_Volume<=0.2\*(tvol)**

در نتیجه فیلتر نهایی خواهد بود :

**(ct).Buy\_N\_Volume>=(tvol)\*0.6&&(ct).Sell\_N\_Volume<=0.2\*(tvol)**

**4( سهامی که صف فروش بوده اند و صف جمع شده است و مثبت خورده است.**

در اینجا ما سهامی را شناسایی میکنیم که پتانسیل حرکت صعودی در روز یا روزهای معاملاتی بعد را دارند.

**ادامه در صفحه بعد**

الف)حداقل قیمت روز برابر حداقل قیمت مجاز میباشد. (pmin)==(tmin)

ب(قیمت آخرین معامله بیشتر از قیمت پایانی دیروز باشد. (pl)>(py)

**کلام آخر اینکه :**

برای استفاده از فیلتر حتما بایستی اهداف مالی خود را درنظر بگیرید و مهمتر از آن اینکه فیلتر یک **ابزار کمکی** است که با کمک آن میتوانید سهامی را شناسایی کنید و گستره سهامی که تحلیل تکنیکال و بنیادی را بر روی آن انجام دهید محدود میکند.